## Új lap nyitása a böngészőben

Új lapot a következők szerint tud nyitni.

Internet Explorer böngésző esetén kattintson a Fálj menü "Új lap" menüpontjára:

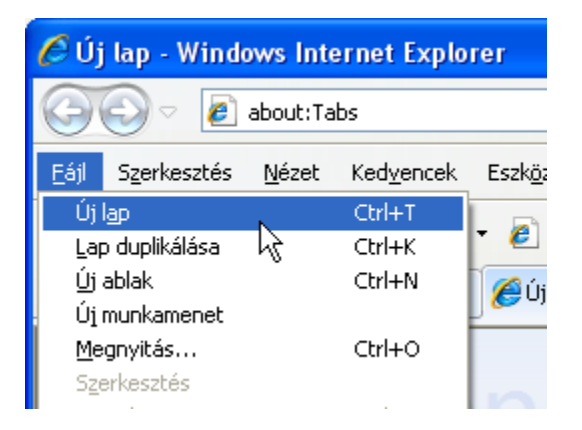

1. ábra Új lap nyitása Internet Explorer böngészőben

Amennyiben Ön Firefox böngészőt használ, szintén a Fájl menüben találja az Új lap menüpontot:

| <b>Mozilla Firefox</b>                   |                |        |                     |  |
|------------------------------------------|----------------|--------|---------------------|--|
| Eájl,                                    | Szerkesztés    | Nézet  | Előz <u>m</u> ények |  |
| Új Jap,                                  |                | Ctrl+T |                     |  |
| Új ablak                                 |                | Ctrl+N |                     |  |
| $C$ trl $+O$<br><u>F</u> ájl megnyitása… |                |        |                     |  |
| Oldal mentése Ctrl+5                     |                |        |                     |  |
| Hivatkozás küldése…                      |                |        |                     |  |
| Oldalbeállítás…                          |                |        |                     |  |
|                                          | Nyomtatási kép |        |                     |  |

2. ábra Új lap nyitása Firefox böngészőben

Ha Ön Google Chrome böngészőt használ, akkor kattintson a 3. ábrán pirossal megjelölt elemre a böngészőben:

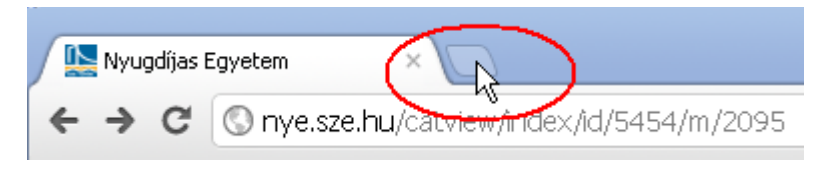

3. ábra Új lap nyitása Firefox böngészőben

A megnyíló új lap és a korábban már megnyitott lapok között úgy tud váltani, hogy rákattint az egérrel a lap nevére.

Az alábbi ábrák a különböző böngészőket mutatják, két nyitott lap esetén. Az egérmutató jelöli azt a helyet, ahova kattintani kell a lapok közötti váltáshoz.

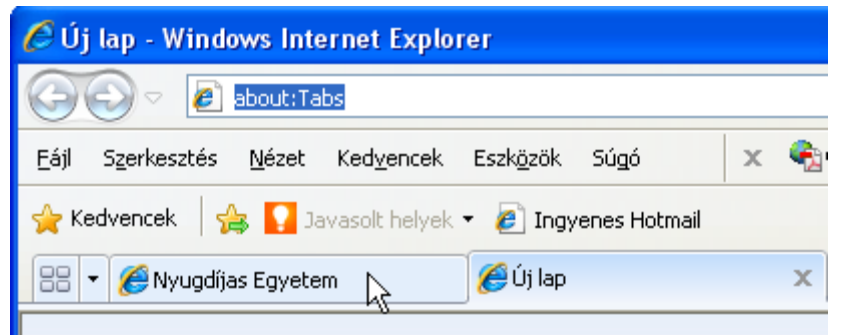

4. ábra Váltás a lapok között Explorer böngészőben

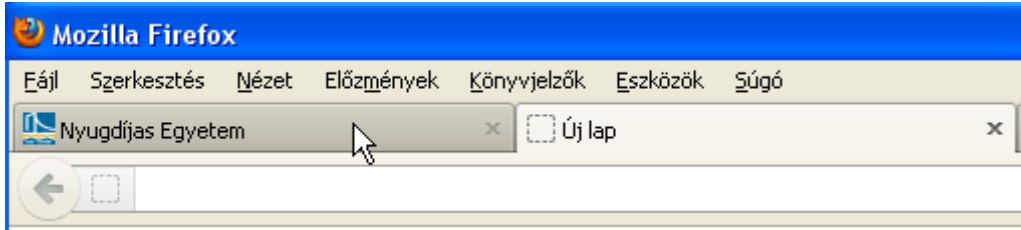

5. ábra Váltás a lapok között Firefox böngészőben

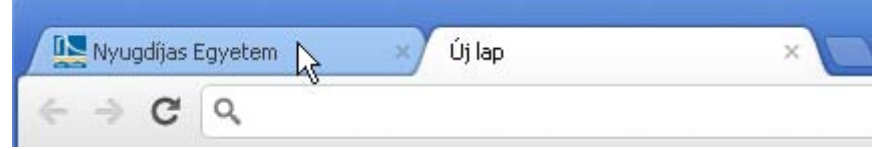

6. ábra Váltás a lapok között Google Chrome böngészőben

A megnyitott lapot –ha már nincs arra szüksége- a lap neve mellett a jobb oldalon látható x-re kattintva tudja bezárni:

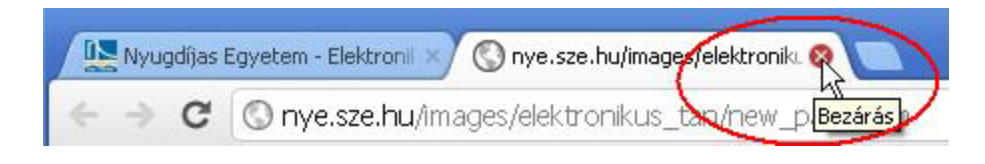

7. ábra Lap bezárása